## **Jak nahrát programy do AVS přístroje Relaxman**

*Postup je také popsaný v návodu AVS přístroje Relaxman.*

Dodatečné programy (Sady programů) pro Relaxman dodáváme na CD nebo je posíláme elektronicky. Programy si stáhněte do svého PC, odkud je přenesete do Relaxmanu.

Připravte si přístroj Relaxman s vloženou paměťovou kartou (karta je z výroby již v Relaxmanu vložena, najdete ji ze spodní strany).

Zapněte Relaxman hlavním tlačítkem a propojte jej USB kabelem s vaším PC. Relaxman se na PC zobrazí jako další disk (adresář). Nyní běžným způsobem zkopírujte programy z PC do Relaxmanu. Pokud se Relaxman na PC nezobrazí automaticky, zvolte na Relaxmanu pole ,,USB".

Pokud máte čtečku karet, můžete paměťovou kartu z Relaxmanu vyjmout a programy nahrát přímo na kartu – je to zhruba 2x rychlejší.

Programy si můžete, obdobně jako jiná data v PC, uspořádat do vlastních adresářů, přejmenovat apod.

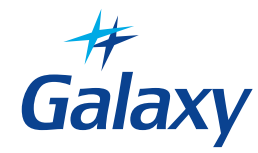

## **Jak nahrát programy do AVS přístroje Relaxman**

*Postup je také popsaný v návodu AVS přístroje Relaxman.*

Dodatečné programy (Sady programů) pro Relaxman dodáváme na CD nebo je posíláme elektronicky. Programy si stáhněte do svého PC, odkud je přenesete do Relaxmanu.

Připravte si přístroj Relaxman s vloženou paměťovou kartou (karta je z výroby již v Relaxmanu vložena, najdete ji ze spodní strany).

Zapněte Relaxman hlavním tlačítkem a propojte jej USB kabelem s vaším PC. Relaxman se na PC zobrazí jako další disk (adresář). Nyní běžným způsobem zkopírujte programy z PC do Relaxmanu. Pokud se Relaxman na PC nezobrazí automaticky, zvolte na Relaxmanu pole ,,USB".

Pokud máte čtečku karet, můžete paměťovou kartu z Relaxmanu vyjmout a programy nahrát přímo na kartu – je to zhruba 2x rychlejší.

Programy si můžete, obdobně jako jiná data v PC, uspořádat do vlastních adresářů, přejmenovat apod.

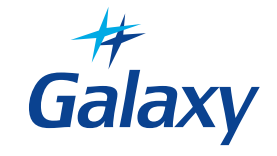

## **Jak nahrát programy do AVS přístroje Relaxman**

*Postup je také popsaný v návodu AVS přístroje Relaxman.*

Dodatečné programy (Sady programů) pro Relaxman dodáváme na CD nebo je posíláme elektronicky. Programy si stáhněte do svého PC, odkud je přenesete do Relaxmanu.

Připravte si přístroj Relaxman s vloženou paměťovou kartou (karta je z výroby již v Relaxmanu vložena, najdete ji ze spodní strany).

Zapněte Relaxman hlavním tlačítkem a propojte jej USB kabelem s vaším PC. Relaxman se na PC zobrazí jako další disk (adresář). Nyní běžným způsobem zkopírujte programy z PC do Relaxmanu. Pokud se Relaxman na PC nezobrazí automaticky, zvolte na Relaxmanu pole ,,USB".

Pokud máte čtečku karet, můžete paměťovou kartu z Relaxmanu vyjmout a programy nahrát přímo na kartu – je to zhruba 2x rychlejší.

Programy si můžete, obdobně jako jiná data v PC, uspořádat do vlastních adresářů, přejmenovat apod.

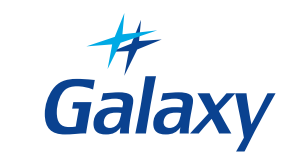

## **Jak nahrát programy do AVS přístroje Relaxman**

*Postup je také popsaný v návodu AVS přístroje Relaxman.*

Dodatečné programy (Sady programů) pro Relaxman dodáváme na CD nebo je posíláme elektronicky. Programy si stáhněte do svého PC, odkud je přenesete do Relaxmanu.

Připravte si přístroj Relaxman s vloženou paměťovou kartou (karta je z výroby již v Relaxmanu vložena, najdete ji ze spodní strany).

Zapněte Relaxman hlavním tlačítkem a propojte jej USB kabelem s vaším PC. Relaxman se na PC zobrazí jako další disk (adresář). Nyní běžným způsobem zkopírujte programy z PC do Relaxmanu. Pokud se Relaxman na PC nezobrazí automaticky, zvolte na Relaxmanu pole ,,USB".

Pokud máte čtečku karet, můžete paměťovou kartu z Relaxmanu vyjmout a programy nahrát přímo na kartu – je to zhruba 2x rychlejší.

Programy si můžete, obdobně jako jiná data v PC, uspořádat do vlastních adresářů, přejmenovat apod.

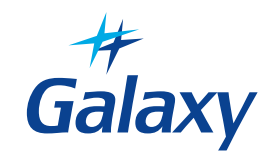